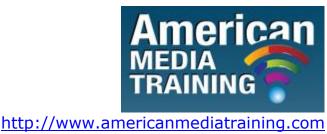

Tel: 800 2787876

# Adobe Illustrator level 1 beginner course outline (2-day)

# **Lesson 1: Getting to Know the Work Area**

- Getting started
- Understanding the workspace
- Changing the view of artwork
- Navigating multiple artboards
- Using the Navigator panel
- Finding resources for using Illustrator
- Checking for updates
- Exploring on your own

# **Lesson 2: Selecting and Aligning**

- Getting started
- Selecting objects
- Aligning objects
- Working with groups
- Object arrangement
- Hiding objects
- Applying selection techniques
- Exploring on your own

# **Lesson 3: Creating and Editing Shapes**

- Getting started
- Creating a document with multiple artboards
- Working with basic shapes
- Combining and editing shapes
- Using Live Trace to create shapes
- Exploring on your own

# **Lesson 4: Transforming Objects**

- Getting started
- Working with artboards
- Transforming content
- Positioning objects precisely
- Exploring on your own

# **Lesson 5: Drawing with the Pen and Pencil Tools**

- Getting started
- Creating straight lines
- Creating curved paths
- Creating the violin illustration
- Drawing curves
- Editing curves
- Drawing with the Pencil tool
- Finishing the violin illustration
- Exploring on your own

# **Lesson 6: Color and Painting**

- Getting started
- Understanding color

- Creating color
- Painting with patterns and gradients
- Working with Live Paint
- Exploring on your own

# **Lesson 7: Working with Type**

- Getting started
- Working with type
- Understanding text flow
- Formatting type
- Saving and using styles
- Exploring on your own

# **Lesson 8: Working with Layers**

- Getting started
- Creating layers
- Locking layers
- Viewing layers
- Pasting layers
- Creating clipping masks
- Merging layers
- Applying appearance attributes to layers
- Exploring on your own

# Adobe Illustrator level 2 advanced course outline (2-day)

# **Lesson 1 - Your Creative Workspace**

- Organizing Your Workspace
- Mastering Object Management

CC 2008/044672/23

- Managing Multiple Artboards
- Digitizing a Logo: Learning to Use a Template Layer
- Basic to Complex: Starting Simple for Creative Composition
- Guides for Arcs: Designing with Guides, Arc, and Pen Tools
- Nested Layers: Organizing with Layers and Sublayers
- Basic Appearances: Making and Applying Appearances
- Auto-Scaling Art: Apply Effects and Graphic Styles to Resize

### **Lesson 2 - Designing Type & Layout**

- Types of Type
- Working with Threaded Text
- Wrapping Area Type Around Objects
- Formatting Text
- Converting Type to Outlines
- Using the Eyedropper with Type
- Using the Appearance Panel with Type
- The Glyphs Panel
- Working with Legacy Text
- Advanced Features of Multiple Artboards
- Create an Identity: Working Efficiently with Multiple Elements
- For Client Review: Creating Presentations for Artboards
- Book Cover Design: Illustrator as a Stand-Alone Layout Tool
- Curvaceous Type: Fitting Type to Curved Paths
- Moving Your Type Setting: Setting Type on a Curve and Warping Type
- Arcing Type: Transforming Type with Warps & Envelopes
- Brush Your Type: Applying Brushes to Letterforms

# **Lesson 3 - Rethinking Construction**

- The Eraser tools & the Blob Brush
- Shape Builder tool

- Working with Live Paint
- Using Live Trace
- Aligning, Joining, and averaging
- Draw Behind and Draw Inside
- Compound Shapes & Compound Paths
- Combining Paths: Basic Path Construction with Pathfinders
- Coloring Line Art: Using Live Paint for Fluid Productivity
- Blob to Live Paint: From Sketch to Blob Brush and Live Paint
- Rapid Reshaping: Using Shape Builder to Construct Objects
- Interlock Objects: Using the Pathfinder Panel & Live Paint
- Drawing Inside: Building with Multiple Construction Modes

### **Lesson 4 - Expressive Strokes**

- Width Tool
- The Expanded Stroke Panel
- Brushes
- Symbols
- Brushes & Washes: Drawing with Naturalistic Pen, Ink & Wash
- Pattern Brushes: Creating Details with the Pattern Brush
- Symbolism Basics: Creating and Working with Symbols
- Painterly Portraits: Painting in Layers with Bristle Brushes

### **Lesson 5 - Colour Transitions**

- Gradients
- Gradient Mesh
- Live Color
- Custom Coloring: Creating Custom Colors & Color Groups
- Color Guidance: Inspiration from the Color Guide Panel
- Scripting Colors: Tools for Adding and Editing Colors
- Kuler Colors: Using Kuler, Live Trace, & Live Color

CC 2008/044672/23

- Unified Gradients: Controlling Fills with the Gradient Annotator
- Folding Gradients: Simulating Paper Folds with Gradients
- Contouring Mesh: Converting Gradients to Mesh and Editing
- Recolor Black: Using Live Color to Replace Blacks
- Reducing Color: Going Monochromatic with Live Color
- Transparent Mesh: Molding Transparent Mesh Layers Going

# **Lesson 6 - Reshaping Dimensions**

- Wraps and Envelopes
- 3D Effect
- The Perspective Grid
- Wrap & Distort: Bending Forms to Create Organic Variations
- 3D with a 2D Twist: Using 3D Effects to Achieve 2D Results
- One Perspective: Simulating a One-Point Perspective View
- Amplified Angels: Creating Details with Two-Point Perspective
- Modifying a Photo: Inserting Photographs in Perspective
- Establishing Perspective: Aligning Grids & Planes to an Architectural Sketch

### **Lesson 7 - Mastering Complexity**

- Transparency
- Opacity Masks
- Blends
- Clipping Masks
- Roping in Paths: Using Masks and Pathfinders for Shapes
- Floating Type: Type Objects with Transparency & Effects/li>
- Adding Highlights: Using Transparency to Create Highlights
- Opacity Masks 101: Transparency Masks for Blending Objects
- Simple Masking: Applying the Basics of Clipping Masks
- Blending Elements: Using Transparency to Blend and Unify
- Warping Blends: Creating and Warping 3D Blends

CC 2008/044672/23

- Moonlighting: Using Transparency for Glows & Highlights
- Creating Depth: Gradients Add Dimension in Space

# **Lesson 8 - Creatively Combining Apps**

- Linking vs. Embedding in Illustrator
- Moving Illustrator files to other Programs
- Illustrator and Adobe Photoshop
- Illustrator and InDesign
- Illustrator, PDF, and Adobe Acrobat
- Illustrator & 3D Programs/li>
- Web Graphics
- Creating Animation with Layers

**END**